## **ПРОШИВКА ONU BDCOM**

Примечание: процедура прошивания, приведённая ниже, подходит для всех моделей ONU, однако надо иметь в виду, что прошивка P1004B не подходит для ONU P1004T, т.к. они различаются на аппаратном уровне. Как и прошивки для Р1004В и Р1501В не подходят для Р1004С1/С2 и P1501C1/C2

Замена прошивки возможна только для активных ONU. Какие ONU на данный момент активны  $\bullet$ можно посмотреть командой

BDtest#show epon active-onu

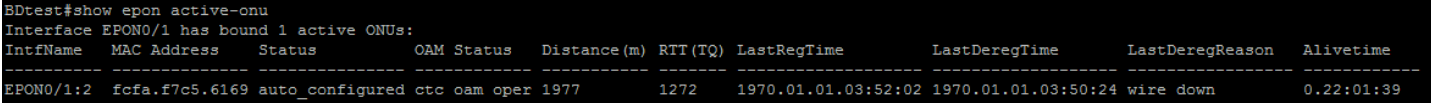

(Для вывода данных в одну строку необходимо ввести следующую команду BDtest#terminal width 256)

Основной информацией здесь является интерфейс к которому подключена ONU.

Также можно воспользоваться командой

BDtest#show epon onu-information

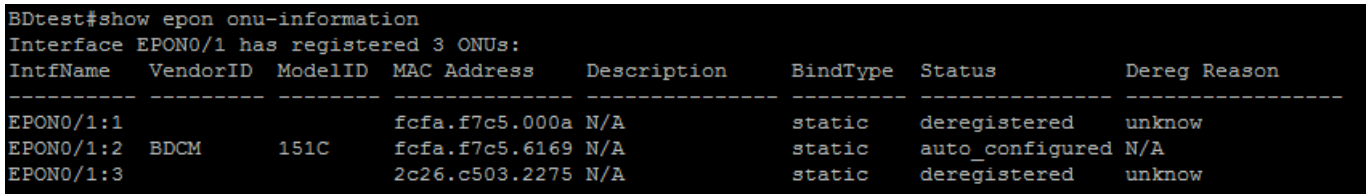

Команда отображает все подключенные к OLTy ONU. Данная команда также указывает порт к  $\bullet$ которому подключается ONU плюс производителя и модель а также статус ONU на момент вызова команды.

В данной команде не всегда явно указывается модель ONU, поэтому ниже приведена таблица соответствия

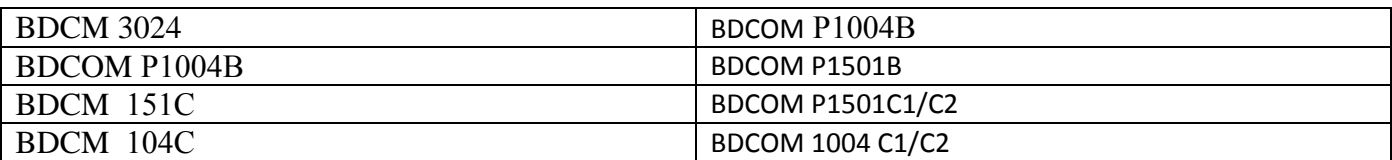

• Определяем ONU которые можем перепрошивать и для подстраховки можем посмотреть какая версия прошивки установлена на данный момент. Выполняется это командой

BDtest#show epon interface ePON 0/1:2 onu ctc basic-info

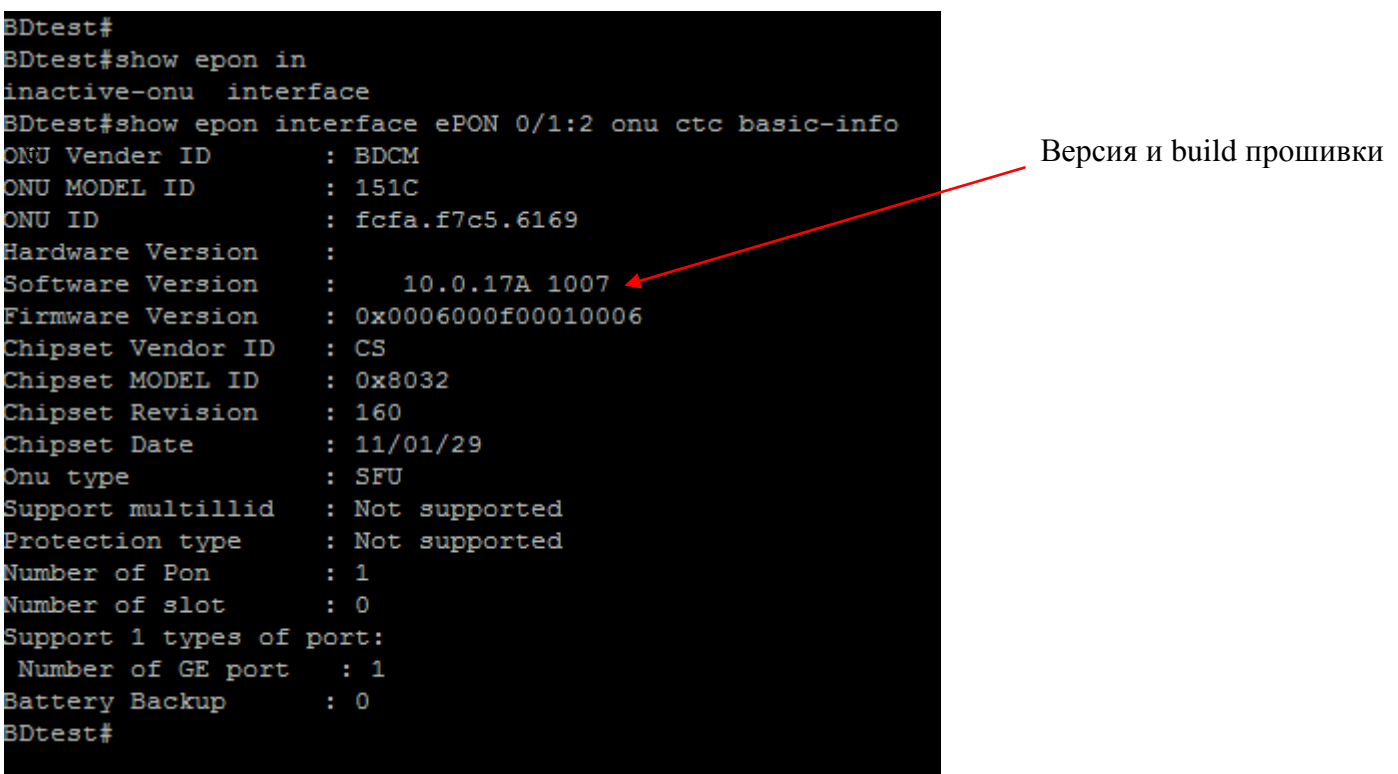

После тога как все определено переходин к непоследственной перепрошивке

Для перепрошивки необходимы TFTP-сервер и виртуальный терминал, установленные на ПК. Например, в качестве TFTP сервера можно использовать программу TFTPD32, в качестве виртуального терминала - PUTTY.

Подразумевается, что OLT уже подключен и настроен и находится в том же сегменте сети, что и ПК, с которого будет производиться прошивка ONU. При этом OLT должен быть соединѐн с ПК медным патч-кордом.

На начальном этапе необходимо авторизоваться в консоли OLT-а и залить на него прошивку от ONU т.к. прошивка осуществляется через OLT. Однако OLT не имеет достаточно памяти, поэтому необходимо каким-то образом освободить память под прошивку ONU. Для этого можно скопировать файл **Switch.bin** (файл прошивки OLT-а) на TFTP сервер, а затем удалить этот файл с OLT-а. Рекомендуется скопировать Switch.bin. Без него OLT работать НЕ БУДЕТ!

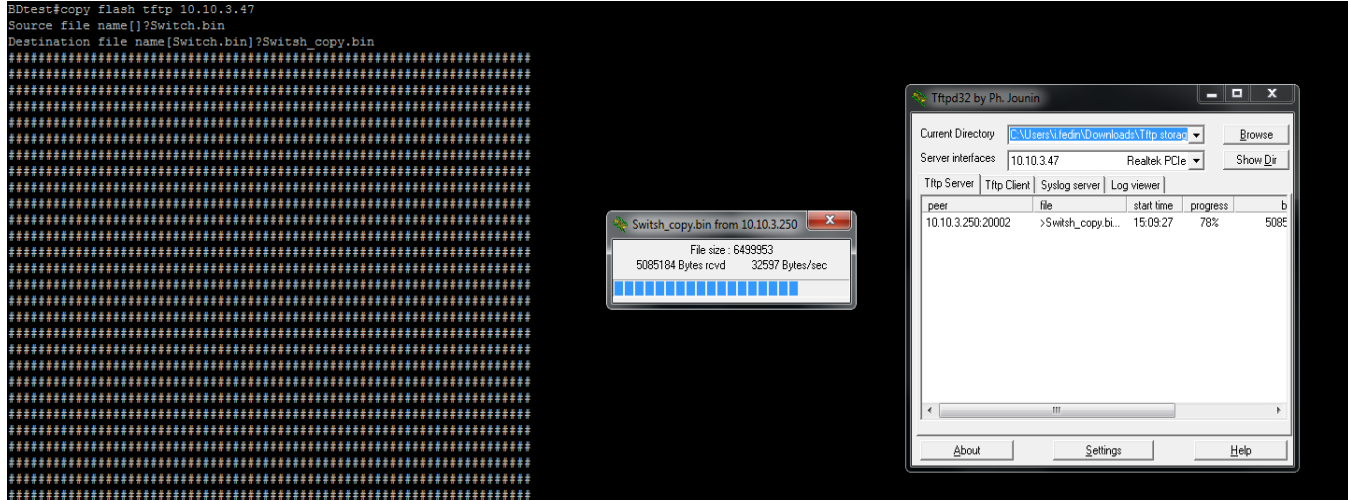

После окончания копирования удаляем Switch.bin *Switch#delete Switch.bin*

*После этого копируем файл с прошивкой для ONU с tftp сервера на OLT*

*Switch#copy tftp flash 10.10.3.47*

*Source file name[]?/test/P1501C.zblob*

*Destination file name[/test/P1501C.bin]?P1501C.zblob*

Здесь стоить отметить что данная перепрошивка проводилась на ONU модели 1501С1, поэтому расширение файла указано \*.zblob если перепрошивка производится на предыдущих моделях, у низ расширение \*.bin.

После того как файл с прошивкай загружев во флеш память OLT-а можем выполнять загрузку прошивки на ONU

*BDtest#epon update onu image 1501C1.zblob interface epON 0/1:2*

*Are you sure to update the ONU image(y/n)?y %ONU-UPDATE: Load image to memory may take some time, please wait... Loading 1501C1.zblob..... ++++++++++++++++++++++++++++++++++++++++++++++++++++++++++++ %ONU-UPDATE: File 1501C1.zblob len 488420 Byte. BDtest#.Jan 1 01:26:26 CTC ONU(0x60c30000) upgrade start... Wait. Jan 1 01:26:26 The image is downloading to the ONU on EPON0/1:2, Please wait! The onu will reboot when downloading finished, and then you can check the software version after re-registration! ......................................................................................................................................................................................... ...................................................................................................................................................................Jan 1 01:27:04 CTC\_OAM\_ONU\_UPGRADE\_END\_DOWNLOAD\_REQ Jan 1 01:27:04 ONU has completed writing to flash Jan 1 01:27:04 CTC\_OAM\_ONU\_UPGRADE\_ACTIVATE\_IMG\_REQ CTC OAM UPGRADE OK,PLS COMMIT AFTER ONU REBOOT Jan 1 01:27:05 Activate image request/response successful Jan 1 01:27:06 %LINE-5-UPDOWN: Line on Interface EPON0/1, changed state to down*

*Jan 1 01:27:06 %LINEPROTO-5-UPDOWN: Line protocol on Interface EPON0/1, changed state to down*

*Jan 1 01:27:06 %EPON-ONUDEREG: ONU fcfa.f7c5.6169 is deregistered on EPON0/1:2.*

*Jan 1 01:27:20 %LINE-5-UPDOWN: Line on Interface EPON0/1, changed state to up*

*Jan 1 01:27:20 %LINEPROTO-5-UPDOWN: Line protocol on Interface EPON0/1, changed state to up*

*Jan 1 01:27:20 %EPON-ONUREG: ONU fcfa.f7c5.6169 is registered on EPON0/1:2.*

*Jan 1 01:27:20 %EPON-ONUAUTHEN: ONU fcfa.f7c5.6169 is authenticated on EPON0/1:2.*

*Jan 1 01:27:20 %OLT: Interface EPON0/1:2's OAM Operational Status: Operational*

*Jan 1 01:27:23 %OLT: Interface EPON0/1:2's CTC OAM extension negotiated successfully!*

После успешного завершения загрузки файла на ONU необходимо подтвердить изменение прошивки

*BDtest#epon commit-onu-image-update interface epoN 0/1:2*

*BDtestCTC OAM UPGRADE FINISHED Jan 1 01:28:58 Commit image request/response successful Jan 1 01:28:58 Commit onu image update successfully on EPON0/1:2!*